# Grap Pay 3 Easy Steps

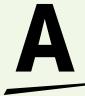

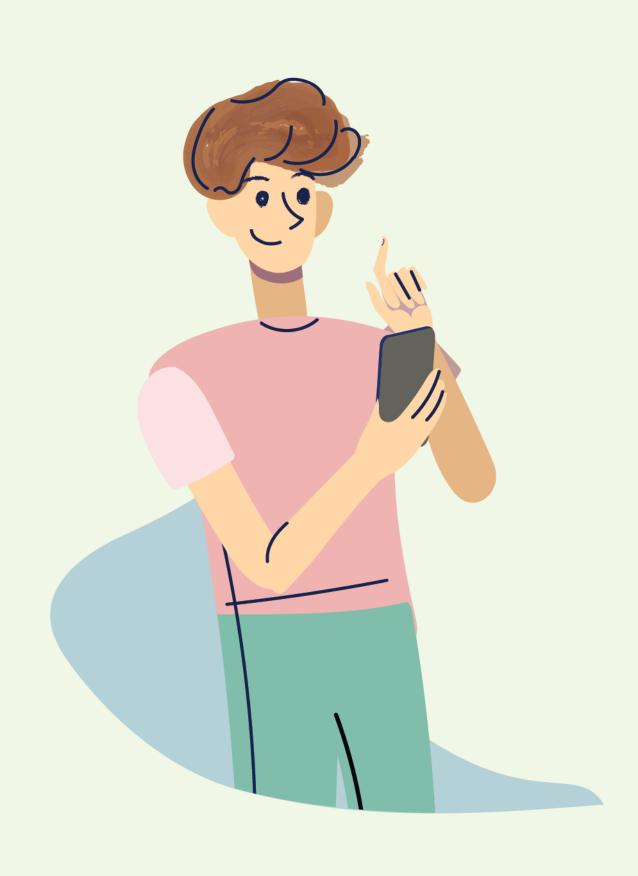

### How to Cash-In

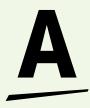

# Open your Grab app, and tap on 'Payment' on the bottom navigation bar of your screen

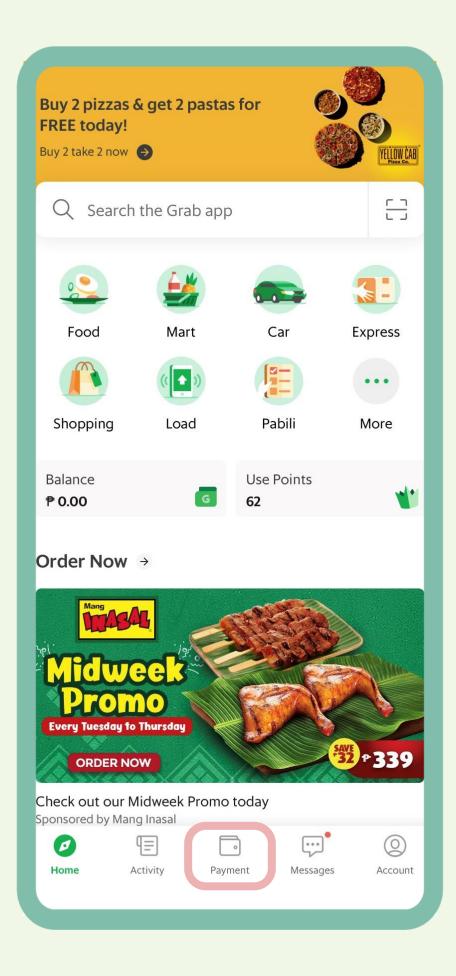

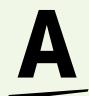

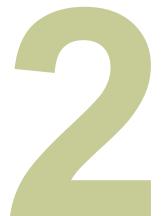

#### Tap 'Cash-in'

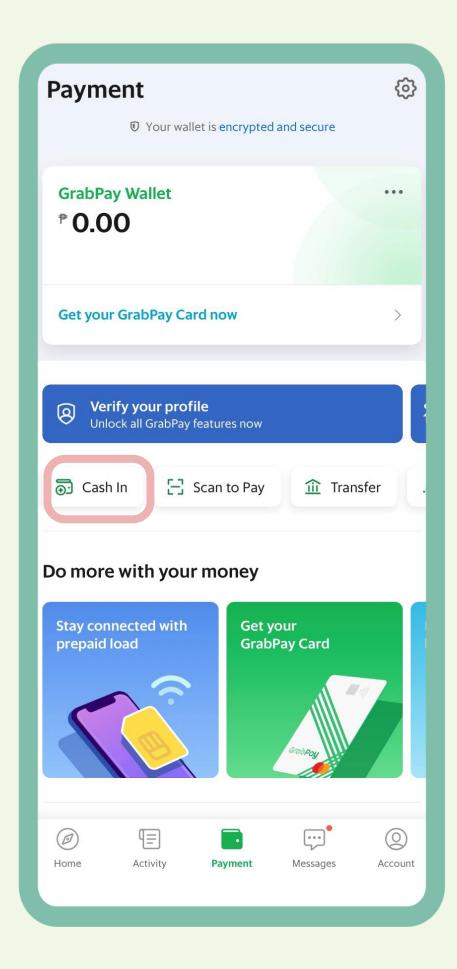

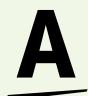

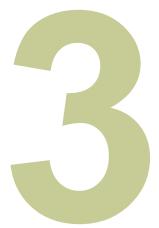

## Choose your preferred cash-in method

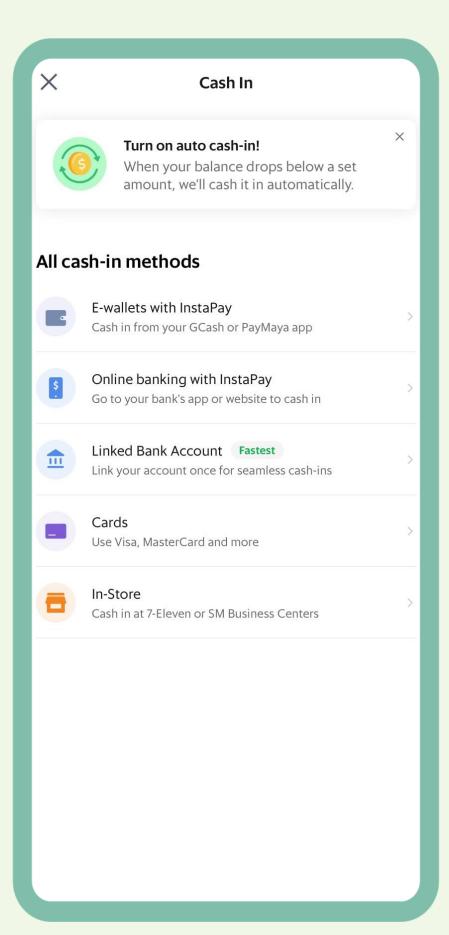

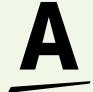